## **Accessing Glow on Your Console**

Did you know that pupils can access Glow on their gaming consoles? This might help free up home laptops or devices for parents who are also seeking to work from home. It may not be available on all console formats but this guide will help Xbox and PlayStation users.

## For Xbox users:

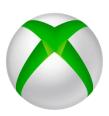

1. Turn on Xbox One and launch Edge\*

2. Enter the URL https://glow.rmunify.com.

3. Once loaded enter you or your child's username (this will be the part before @glow.sch.uk.

4. Enter the password.

( Optional) You can choose to save the username and password on the browser for easier access next time.

5. Follow this link for a useful video tutorial: <u>https://youtu.be/rWTwAfLKbkU</u>

\*If your console doesn't have the Edge browser, it can be downloaded in your Store.

## For PlayStation users:

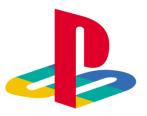

- 1. Turn on PS4 and launch Internet Browser (Select Library, then Applications, as shown.)
- 2. Enter the URL https://glow.rmunify.com.
- 3. Once loaded enter you or your child's username (this will be the part before @glow.sch.uk
- 4. Enter the password
- 5. Follow this link for a useful video tutorial: <u>https://youtu.be/mHTHaXhccDE</u>